## **TiBS - Winterwebsiterallye Sekundarstufe 1**

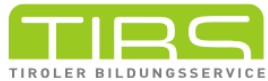

- 1) Schau genau! Unter den Quicklinks findest du die **Bilderdatenbank**. Klicke sie an. Nun öffnet sich ein neues Fenster mit Suchfunktion. Mit dem Suchbegriff Weihnachten kommst du zu diesem Bild
	- Schau dir das Bild genau an! Wer ist der Urheber dieses Bildes?

Education Group

• Unter welcher Lizenz wurde dieses Bild veröffentlicht? Tipp: Das steht unter dem Bild!

CC BY-NC-SA 3.0 AT

**Bildlizenzen** regeln, ob und unter welchen Bedingungen Bilder verwendet und 2 veröffentlicht werden dürfen. Was bedeutet die angegebene Lizenz?

• Tipp: Klick auf die Lizenz

3) Gut gefüllte Websiten haben eine Suchfunktion!

- Auf tibs.at findest du die Suchfunktion oben rechts.
- Gib den Suchbegriff Weihnachten ein!

Du erhälst nun alle Suchergebnisse, die Weihnachten zum Inhalt haben. Klicke auf den Artikel **15 Minuten Weihnachten**. Im Anhang findest du zwei Dateien. Wer ist der Autor der Weihnachtsmausgeschichte?

James Krüss

Mit einem Klick auf das TiBS-Symbol links kommst du wieder zurück auf die erste 4 Ansicht.

Doch was bedeutet **TiBS** überhaupt?

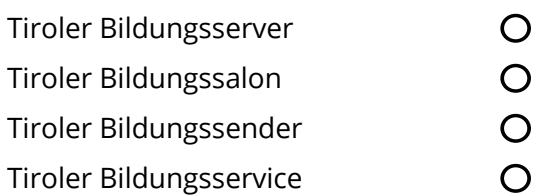

5) Direkt unter dem Logo finden sich **Schwerpunktthemen und Dossiers**. Klick dich durch das Angebot und notiere, welches dich besonders interessieren könnte

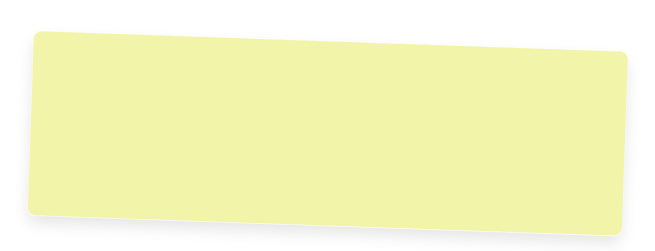

 $_6)$  Du hast dich für ein Thema entschieden? Klicke den Titel an und lies einen Artikel deiner Wahl! Schreibe dir Infos heraus.

Platz für Notizen